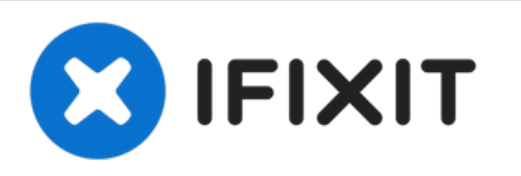

## **Reemplazo del disco duro Dell Vostro 15 3549**

Escrito por: Johnathan Hammond

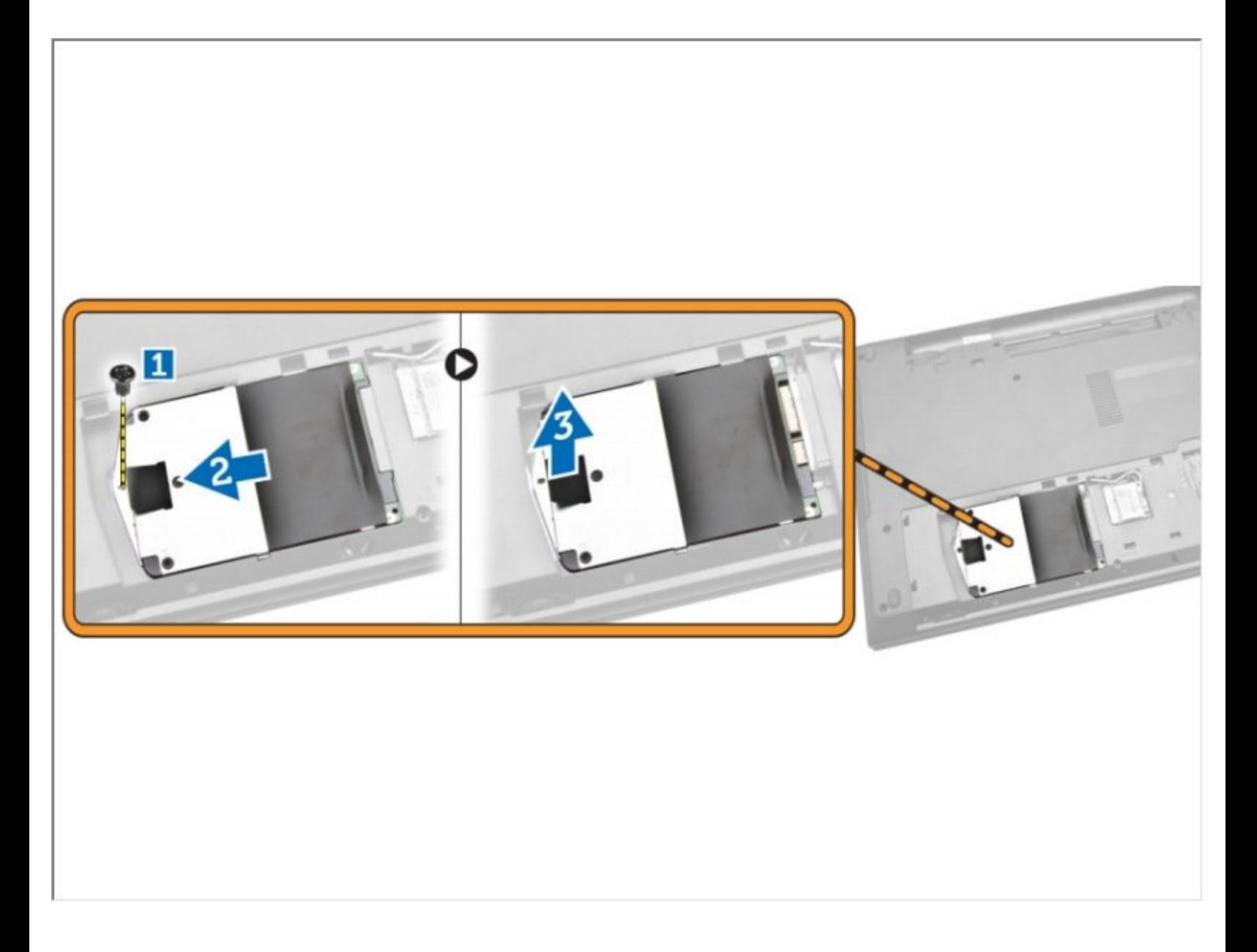

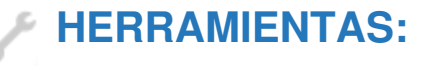

Phillips #0 [Screwdriver](https://www.ifixit.com/products/phillips-0-screwdriver) (1)

## **Paso 1 — Batería**

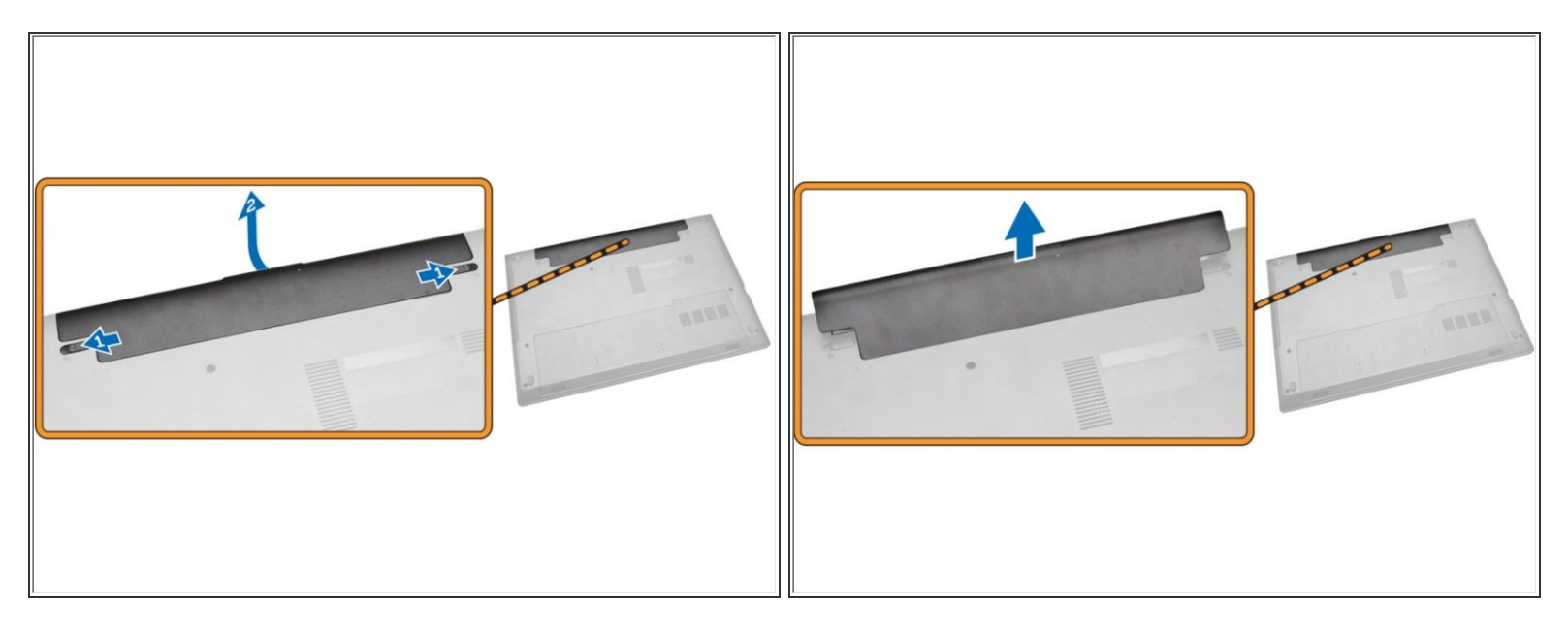

- **Deslice los pestillos hacia afuera [1]** 
	- Saca la batería [2].
		- Levante la batería para sacarla de la computadora.

## **Paso 2 — Panel de acceso**

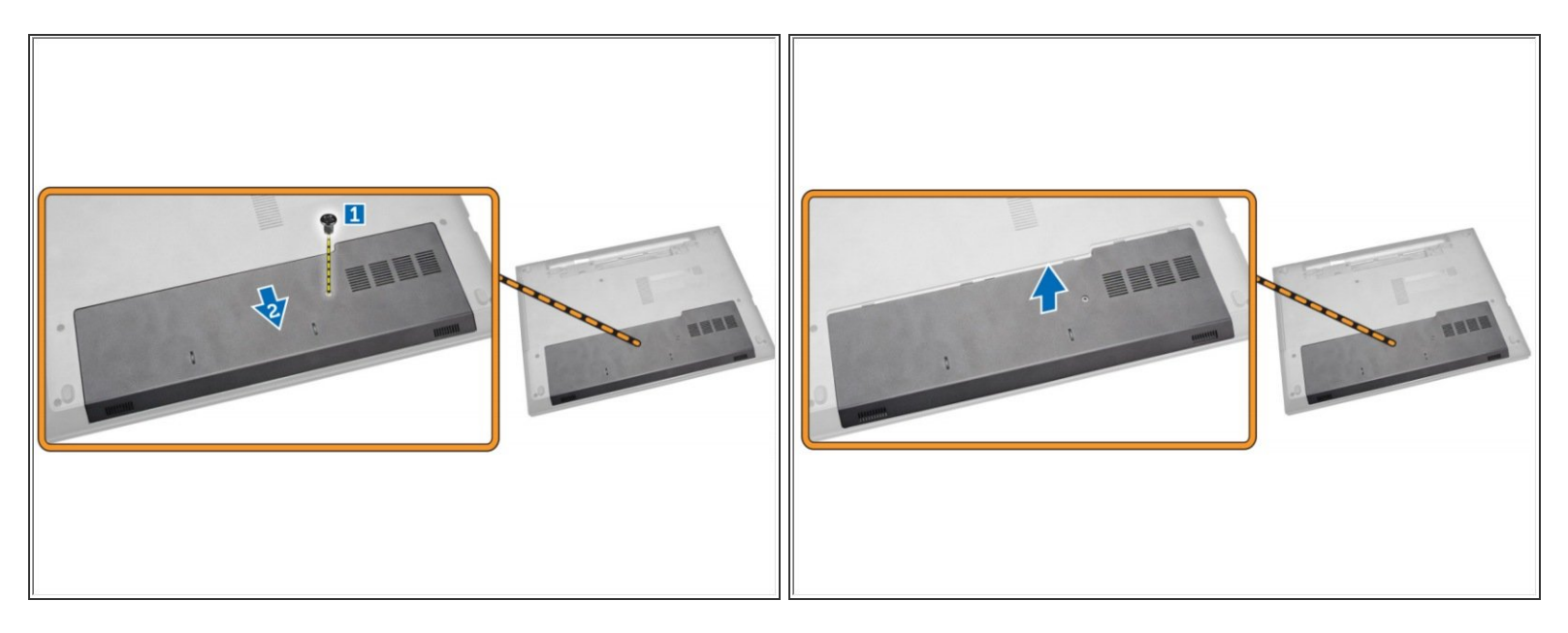

- Afloje el tornillo que fija el panel de acceso a la computadora [1].
	- Deslice el panel de acceso desde la computadora [2].
		- Levante el panel de acceso de la computadora.

## **Paso 3 — Disco Duro**

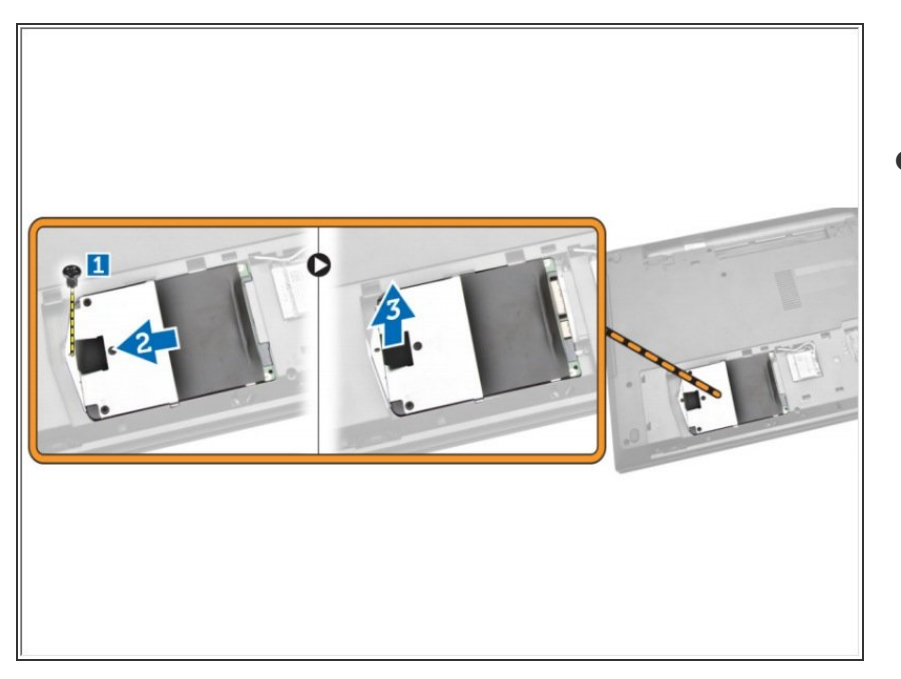

- Retire el tornillo que fija el disco duro a la computadora [1].  $\bullet$ 
	- Deslice el disco duro fuera de la computadora [2].
		- Levante el disco duro hacia arriba desde la computadora [3].

Para volver a armar su dispositivo, siga estas instrucciones en orden inverso.